## Język SQL. Rozdział 9. Język definiowania danych DDL, część 2. – zadania

(wersja dla Oracle11g i wcześniejszych)

- 1. Zmodyfikuj strukturę relacji PROJEKTY, dodając do niej definicje następujących ograniczeń integralnościowych (użyj kilku poleceń):
	- klucz podstawowy o nazwie PK\_PROJEKTY na atrybucie ID\_PROJEKTU,
	- klucz unikalny o nazwie UK\_PROJEKTY na atrybucie OPIS\_PROJEKTU,
	- atrybut OPIS\_PROJEKTU nie przyjmuje wartości pustych,
	- wartość atrybutu DATA ZAKONCZENIA musi być późniejsza niż wartość atrybutu DATA\_ROZPOCZECIA,
	- atrybut FUNDUSZ akceptuje tylko wartości dodatnie lub wartości puste.

SQL> alter table PROJEKTY...

Następnie sprawdź w słowniku bazy danych informacje o zdefiniowanych w tym punkcie ograniczeniach integralnościowych. Zwróć szczególną uwagę na nazwy ograniczeń, które zostały nadane automatycznie.

SQL> select...

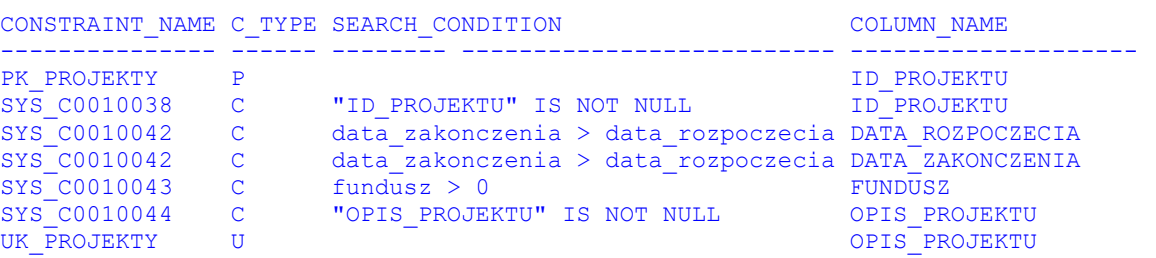

2. Spróbuj wstawić do relacji PROJEKTY rekord, który zduplikuje opis istniejącego już projektu "Indeksy bitmapowe".

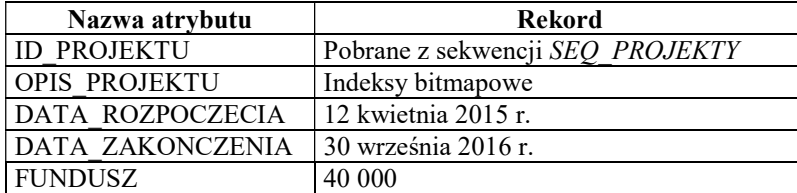

SQL> insert into PROJEKTY...

Czy polecenie zakończyło się powodzeniem? Co jest przyczyną błędu?

3. Utwórz relację o nazwie PRZYDZIALY o następującej strukturze:

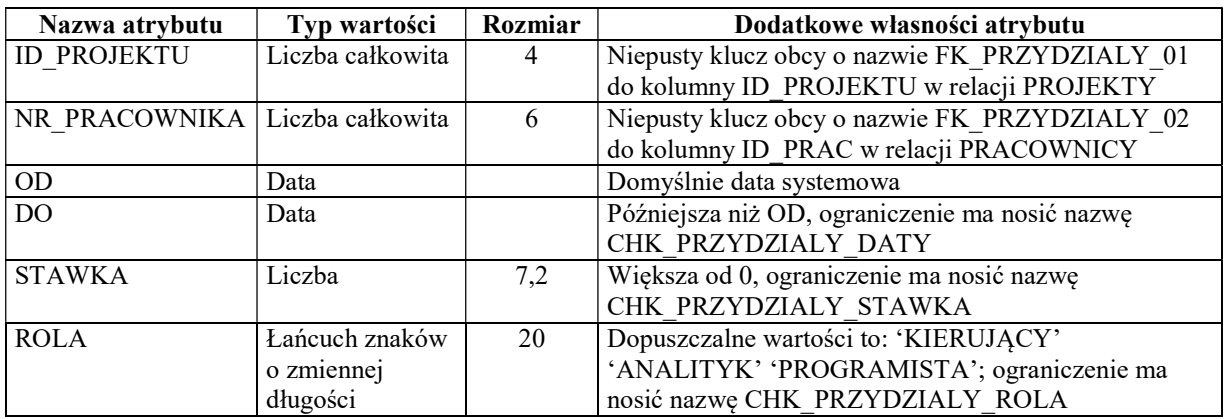

Użyj jednego polecenia.

Uwaga! Kluczem podstawowym relacji PRZYDZIALY jest para atrybutów (ID\_PROJEKTU, NR\_PRACOWNIKA), nazwa klucza to PK\_PRZYDZIALY.

SQL> create table PRZYDZIALY...

4. Wstaw do relacji PRZYDZIALY trzy rekordy:

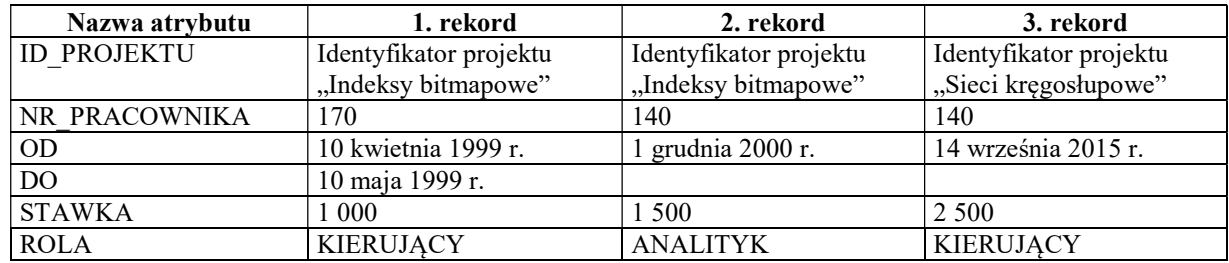

Uwaga! Identyfikator wskazanego projektu powinien być pobrany przez zapytanie, umieszczone bezpośrednio w poleceniu wstawiającym rekord.

SQL> insert into PRZYDZIALY...

Sprawdź, czy rekordy zostały poprawnie wstawione.

```
SQL> select... 
ID_PROJEKTU NR_PRACOWNIKA OD DO STAWKA ROLA 
----------- ------------- ---------- ---------- ---------- -------------------- 
 1 170 1999-04-10 1999-05-10 1000 KIERUJĄCY 
1 140 2000-12-01 1500 ANALITYK
 2 140 2015-09-14 2500 KIERUJĄCY
```
5. Dodaj do relacji PRZYDZIALY atrybut GODZINY, będący liczbą całkowitą o maksymalnej wartości równej 9999. Atrybut nie może przyjmować wartości pustych.

SQL> alter table PRZYDZIALY...

Czy udało się dodać atrybut? Co jest powodem błędu?

- 6. Operację z poprzedniego punktu wykonaj w następujący sposób:
	- dodaj definicję atrybutu GODZINY bez wskazania wymagalności wartości,
	- ustaw wartości atrybutu GODZINY w poszczególnych rekordach relacji PRZYDZIALY na wybrane przez siebie wartości,
	- nałóż na atrybut GODZINY wymagalność wartości.

```
SQL> alter table PRZYDZIALY... 
SQL> update PRZYDZIALY... 
SQL> alter table PRZYDZIALY...
```
7. Wyłącz (nie usuwaj!) sprawdzanie unikalności opisów projektów w relacji PROJEKTY.

SQL> alter table PROJEKTY...

Sprawdź status ograniczenia zapytaniem do perspektywy USER\_CONSTRAINTS.

SQL> select... CONSTRAINT\_NAME STATUS ----------<del>-</del>---------- --------UK PROJEKTY DISABLED

8. Wstaw do relacji PROJEKTY rekord, który zduplikuje opis istniejącego już projektu "Indeksy bitmapowe".

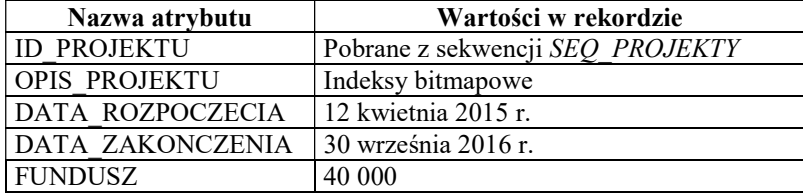

SQL> insert into PROJEKTY...

 Czy teraz polecenie się powiodło? Wykonaj zapytanie wyświetlające zawartość relacji PROJEKTY.

```
SQL> select...
```

```
ID_PROJEKTU OPIS_PROJEKTU DATA_ROZPOCZECIA DATA_ZAKONCZENIA FUNDUSZ 
----------- ------------------ ---------------- ---------------- ------- 
 1 Indeksy bitmapowe 1999-04-02 2001-08-31 25000 
 2 Sieci kręgosłupowe 2017-02-21 19000 
 5 Indeksy bitmapowe 2015-04-12 2016-09-30 40000
```
9. Spróbuj włączyć wyłączone przed chwilą ograniczenie.

SQL> alter table PROJEKTY...

Czy polecenie się powiodło?

10. Zmień opis dodanego przed chwilą projektu z "Indeksy bitmapowe" na "Inne indeksy" (zwróć uwagę, że teraz w relacji *PROJEKTY* mamy dwa projekty z opisem "Indeksy bitmapowe" – masz zmienić opis tylko jednego, dodanego przed chwilą). Następnie spróbuj ponownie włączyć wyłączone ograniczenie.

SQL> update PROJEKTY...

SQL> alter table PROJEKTY...

Czy teraz udało się włączyć ograniczenie?

11. Spróbuj zmienić maksymalny rozmiar atrybutu OPIS\_PROJEKTU w relacji PROJEKTY na 10 znaków.

SQL> alter table PROJEKTY...

Czy zmiana się udała? Jeśli nie, dlaczego?

12. Spróbuj usunąć z relacji *PROJEKTY* rekord opisujący projekt z opisem "Sieci kręgosłupowe".

SQL> delete from PROJEKTY...

Czy operacja usunięcia zakończyła się sukcesem? Jeśli nie – dlaczego?

13. Zmień w relacji PRZYDZIALY definicję klucza obcego o nazwie FK\_PRZYDZIALY\_01 w taki sposób, aby usunięcie projektu z relacji PROJEKTY automatycznie powodowało usunięcie związanych z usuwanym projektem przydziałów z relacji PRZYDZIALY (wykonaj to przy pomocy dwóch poleceń ALTER TABLE).

SQL> alter table PRZYDZIALY...

Następnie ponownie spróbuj usunąć z relacji PROJEKTY rekord opisujący projekt "Sieci kręgosłupowe".

SQL> delete from PROJEKTY...

Tym razem usunięcie powinno zakończyć się sukcesem. Sprawdź, czy w relacjach PROJEKTY i PRZYDZIALY usunięte zostały odpowiednie rekordy.

SQL> select...

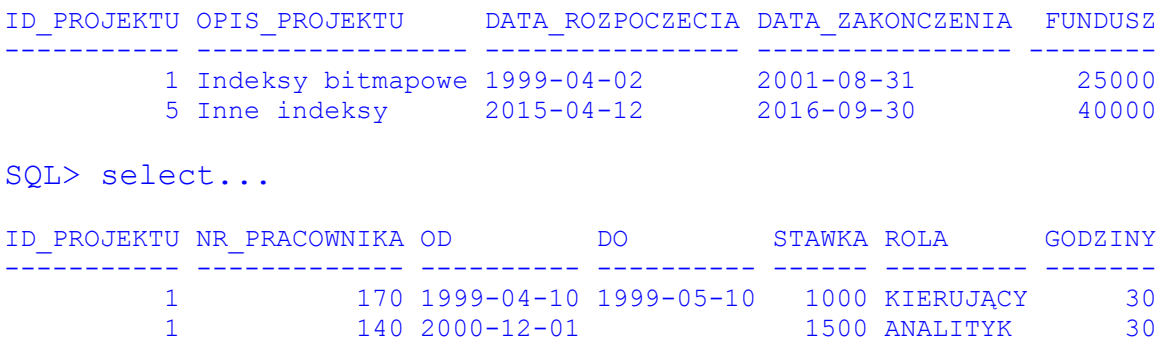

14. Spróbuj usunąć relację PROJEKTY. Użyj polecenia, które jednocześnie z usuwaną relacją usunie klucze obce z innych relacji, wskazujące na usuwaną relację.

SQL> drop...

Sprawdź w słowniku bazy danych, jakie ograniczenia relacji PRZYDZIALY zostały usunięte wraz z relacją PROJEKTY.

```
SQL> select... 
CONSTRAINT_NAME C SEARCH_CONDITION 
--------------------- - --------------------------------------------- 
CHK_PRZYDZIALY_DATY C do > od 
CHK_PRZYDZIALY_ROLA C rola in ('KIERUJĄCY','ANALITYK','PROGRAMISTA') 
CHK_PRZYDZIALY_STAWKA C stawka > 0 
FK_PRZYDZIALY_02 R 
PK_PRZYDZIALY P 
SYS_C0010051 C "GODZINY" IS NOT NULL
```
15. Usuń pozostałe dwie relacje: PRZYDZIALY i PROJEKTY\_KOPIA.

## SQL> drop...

Sprawdź, korzystając ze słownika bazy danych, jakie relacje posiadasz obecnie w swoim schemacie.

SQL> select... TABLE\_NAME ---------------------- ETATY PRACOWNICY ZESPOLY